It is possible now to set the **approval** date of the **handling agents** or **FBOs** in Leon. Leon will send an **email notification** at 00:00 every day to the inserted email address, if the expiry date has passed.

Go to the section Admin > Operator Settings > General and at the bottom insert & update 1 or more email address in the field **If the approval date of handlers/fbos has expired, send email to:**

Now go to OPS > Airport Directory, enter the airport code and edit it. In the section **FBO** or **Handling** click in the field next to 'Not approved' - a calendar will show up where you need to set the approval date and click '**Approve**'.

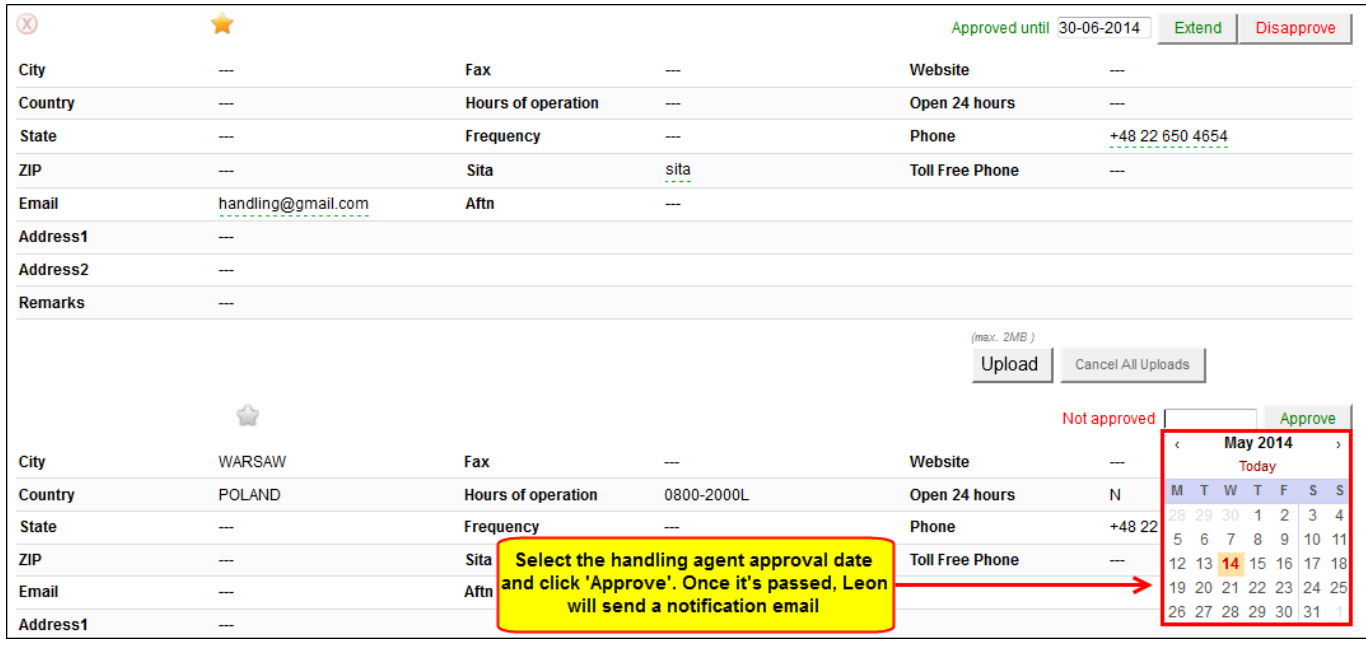

When you add a new flight to a particular ADEP/ADES and the selected handler (either by default if marked as favourite, or manually) has the approval expiry date set, in '**Legs Info > Handling** section you can see **(approved)** next to the handling agent's name.

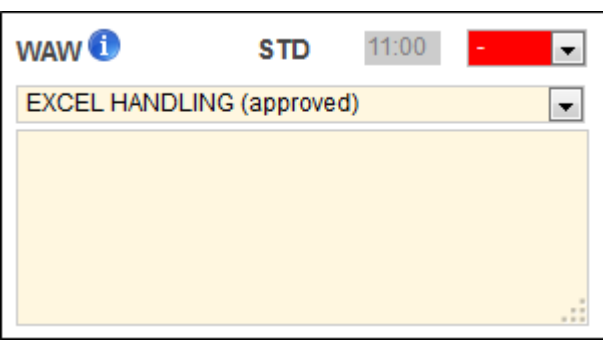

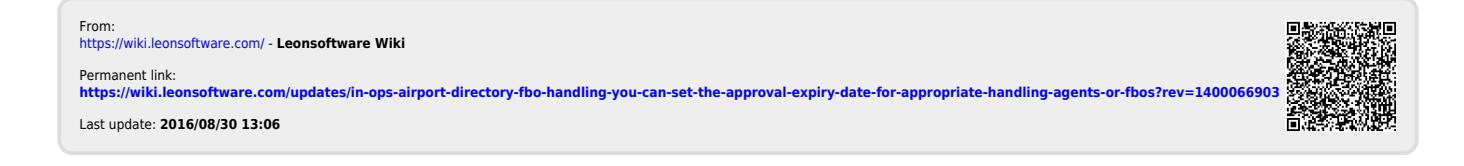